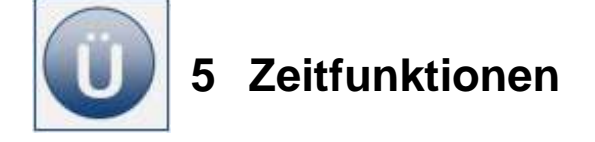

## **Aufgabe 5.1**

Ein Bildungsunternehmen in Mecklenburg-Vorpommern bietet verschiedene Fortbildungen an.

Diese sind nach Themenbereichen, Bausteinen bzw. Einzelthemen gegliedert. Der Themenbereich *Word* umfasst u. a. die Einzelthemen *Tabelle* und *Formular*. Jedem Thema ist eine bestimmte Stundenangabe zugeordnet und entsprechend buchbar. Alle Einzelthemen und Themenbereiche sind ganz individuell einzeln oder kombiniert je nach Kundenwunsch buchbar. Mit den Interessenten werden in einem Gespräch mögliche Themen der Fortbildung im Vorfeld besprochen und festgelegt.

Sie erhalten die Aufgabe, einen Beratungsbogen in *Excel* zu erstellen. Neben vorgegebenen Kunden- und Seminarangaben sind (möglichst automatisch) Berechnungen für die Fortbildungsstunden-Gesamt und das Fortbildungsende entsprechend dem eingetragenen Starttermin gewünscht.

- Öffnen Sie die Arbeitsmappe **WeiterBildung**. Sie sehen zunächst auf dem Г. Tabellenblatt **Themenbereiche** einen Ausschnitt aus dem Fortbildungsangebot der Einrichtung, Themenbereiche, Einzelthemen sowie deren Stundenumfang.
- Legen Sie auf einem neuen Tabellenblatt mit Namen **Beratungsbogen** folgende Tabelle wie unter **Beginn Eingabe** angegeben an.

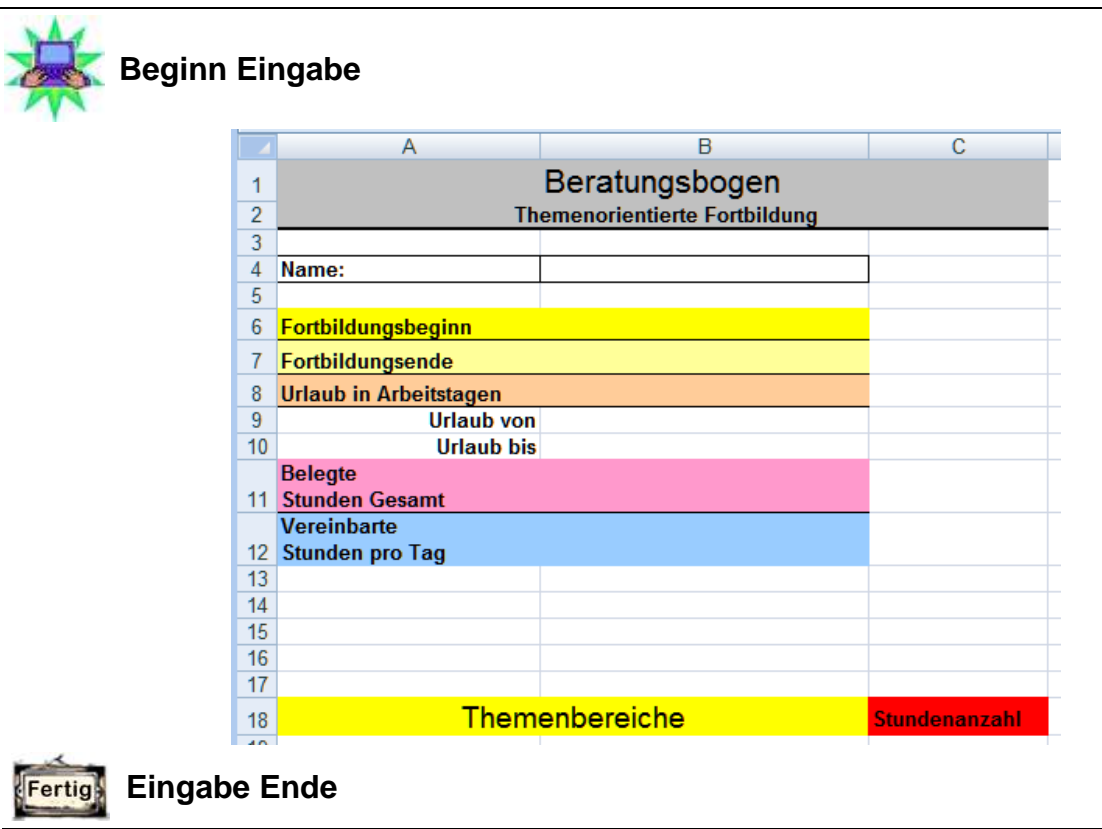

- Entwickeln Sie nun unterhalb der **Zeile 18** (Themenbereiche) in der Spalte **B** (ab B19) eine Formel, die den Titel eines Themenbereiches oder Einzelthemas ausgibt, wenn in der Spalte **A** (ab A19) das Kürzel des Einzelthemas – z. B. E-1.3 – eingegeben wird. Die Formel darf keine Fehlermeldung zeigen, wenn in der Zelle von Spalte A eine Eingabe fehlt.
- Spalte **C** soll durch eine Formel den **Stundenumfang** eines Einzelthemas ausgegeben.
- Kopieren Sie die Formeln aus **B** und **C** vorerst bis zur **Zeile** 30.
- **Ermitteln Sie in B11 die Gesamtstundenzahl der Fortbildung.**
- Die Fortbildung von Erika Meier soll am **29.3.2012** beginnen. Sie verpflichtet sich, **4 Stunden** pro Tag zu arbeiten. Tragen Sie diese Ausgangsdaten in die entsprechenden Zellen ein.
- Vom **04.04.2012** bis **06.04.2012** möchte Frau Meier Urlaub nehmen. Tragen Sie auch diese Daten in die Tabelle ein. Die Tabelle sieht jetzt wie nachfolgend zu sehen aus:

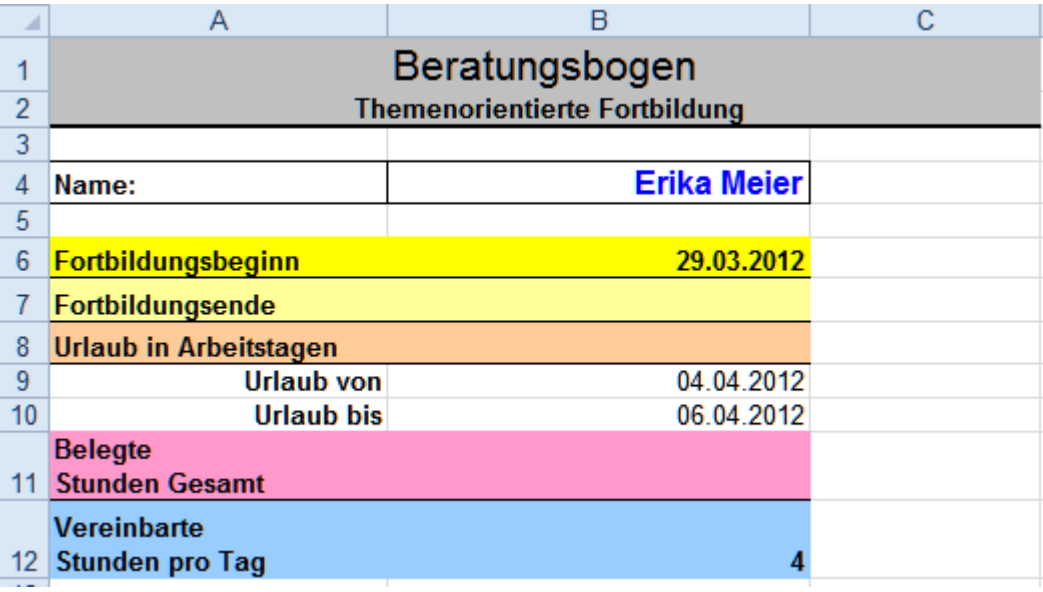

In der Zelle **B8** entwickeln Sie bitte eine Formel, die die **Arbeitstage** errechnet, die für den Urlaub anfallen. Die Formel soll keine Fehlermeldung produzieren, wenn kein Ausgangsdatum existiert.

> Sie benötigen dazu die Liste der Feiertage im Jahr 2012 in Mecklenburg-Vorpommern, die auf einen Arbeitstag fallen. Schauen Sie dazu im Internet nach. Erstellen Sie diese Liste auf einem gesonderten Tabellenblatt in Ihrer Arbeitsmappe.

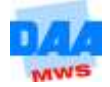

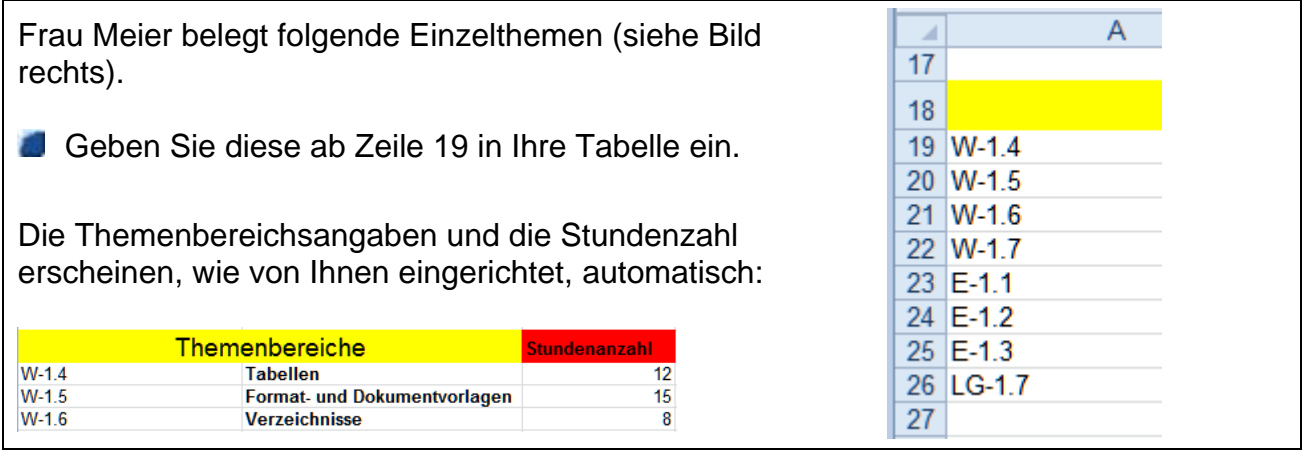

- In der Zelle **B7** ermitteln Sie bitte mit einer Formel das **Fortbildungsende**. Feiertage und Wochenenden werden nicht mitgezählt. Erster Fortbildungstag ist der **29.3.2012**.
	- Die Anzahl der Arbeitstage, in denen die Fortbildung absolviert wird, ergibt sich aus dem **Gesamtstundenumfang** der Fortbildung bezogen auf die vereinbarten Fortbildungsstunden pro Tag + den Arbeitstagen, die durch den Urlaub als Fortbildungstage wegfallen.
- Speichern Sie die Arbeitsmappe unter gleichem Namen (erstellen Sie sich ggf. eine Kopie der Arbeitsmappe).
- **Entfernen Sie die Ausgangsdaten, um zu kontrollieren, dass das Formelgeflecht ohne** Fehlermeldungen zu produzieren, "richtig" eingerichtet ist.
	- Treten Fehlermeldungen auf, müssen Sie an der/den entsprechenden Stelle/-n nacharbeiten, bis das Ergebnis wie gewünscht passt.
- Speichern und schließen Sie die Arbeitsmappe abschließend unter gleichem Namen in Ihrem Ordner.

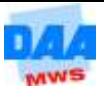

## **Aufgabe 5.2**

Ein Arbeitgeber führt in einer *Excel*-Arbeitsmappe ein Arbeitszeitkonto für seine Sekretärin. Ihre Arbeitszeiten werden erfasst, die Sollarbeitszeit pro Tag steht fest: 7,5 Std. In einem Monat werden die Über- bzw. Fehlstunden erfasst. Daraus wird ein Zeitkonto gebildet.

- Erstellen Sie nachfolgende Tabelle wie unter **Beginn Eingabe** angegeben.
	- Formatieren Sie außer den Datumsangaben alle Zahlenfelder im Format **Uhrzeit**.
- Speichern Sie die Arbeitsmappe unter dem Namen **Arbeitszeit** in Ihrem Ordner.

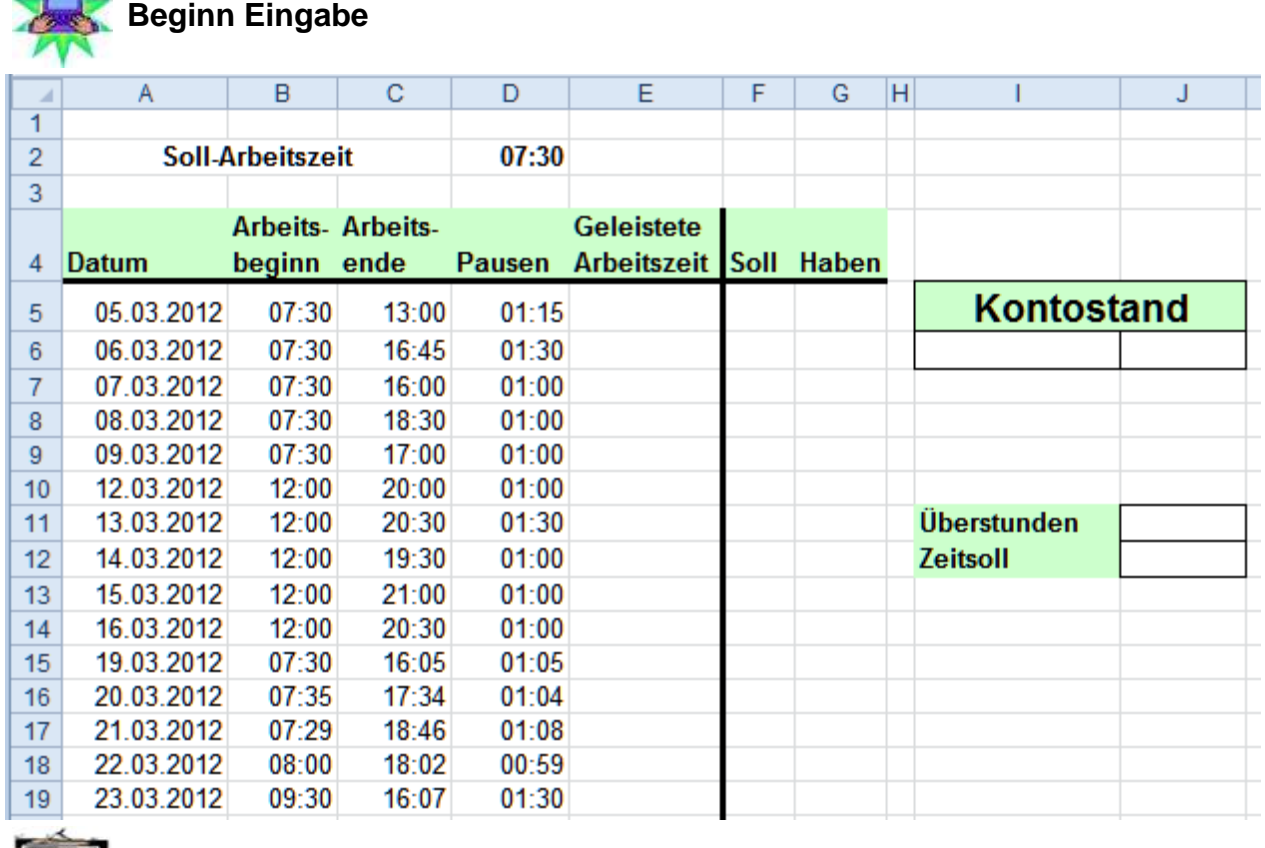

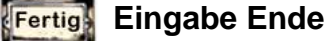

- Berechnen Sie zunächst die geleistete Arbeitszeit.
- Erstellen Sie in der Spalte **Soll** eine Formel, die errechnet, wie viele Stunden die Tages-Arbeitszeit der Sekretärin unterhalb der Sollarbeitszeit liegt. (Die Formel soll prüfen, ob ein Zeit-Soll vorliegt.)
- Erstellen Sie in der Spalte **Haben** eine Formel, die den gegenteiligen Sachverhalt ausgibt, ob die Sekretärin also Überstunden gemacht hat. (Die Formel soll prüfen, ob Überstunden vorliegen.)
- Errechnen Sie nun die Summe der Überstunden (J11). Berücksichtigen Sie dabei, dass auf dem Tabellenblatt mindestens Daten für 1,5 Jahre erfasst werden sollen.
- Errechnen Sie die Summe der Zeitsoll-Stunden (J12). Berücksichtigen Sie dabei, dass auf dem Tabellenblatt mindestens Daten für 1,5 Jahre erfasst werden sollen.
- In der Zelle I6 soll nun die Bemerkung ausgegeben werden, ob das Zeitkonto der Sekretärin **ausgeglichen** ist, **Überstunden** aufweist oder im **Zeit-Soll** liegt, je nachdem, welcher Fall vorliegt, wenn man die Summe der Überstunden mit der Summe des Zeit-Solls vergleicht.
- In der Zeile J6 soll dieser Umstand in einer Zahl im Uhrzeitformat ausgedrückt werden.
- **Formatieren Sie die Schrift der Soll-Spalte rot.**
- **In I6 und J6 soll die Bemerkung Zeit-Soll bzw. Zeit-Zahl mit roter Schrift versehen sein,** wenn ein Zeit-Soll vorliegt.
- Speichern und schließen Sie die Arbeitsmappe.

## **Aufgabe 5.3**

Öffnen Sie die Arbeitsmappe **Zeitfunktionen** mit dem Arbeitsblatt **Zeit\_berechnen**.

Berechnen Sie die einzelnen Übungsteile 1 bis 3 (Ü1 bis Ü3) wie nachfolgend beschrieben.

- Ü 1 Berechnen Sie vom Anfangsdatum bis zum Enddatum die vergangene Zeit in:
	- a) Tagen.
	- b) Jahren, 1 Jahr = 365,25 Tage (Schaltjahre mit einberechnet).
	- c) der tatsächlich vergangenen Zeit an Jahren wie unter b), jedoch als ganze Zahl (Funktion mit GANZZAHL).
- Ü 2 Ermitteln Sie das aktuelle Datum mit einer Funktion. Berechnen Sie aus Ihrem Geburtsdatum und dem aktuellen Tagesdatum Ihr Alter in:
	- a) Tagen.
	- b) Jahren. Das Jahr wird wie unter Ü 1 angegeben behandelt.
- Ü 3 Ermitteln Sie aus dem aktuellen Tagesdatum jeweils als Zahl
	- a) den Tag,
	- b) den Monat und
	- c) das Jahr.

Speichern und schließen Sie die Arbeitsmappe unter gleichem Namen in Ihrem Ordner.

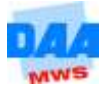